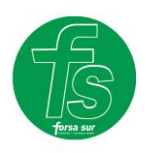

 *forsa sur, s.l.* TEL: 955 63 44 96 – 957 32 67 29 WEB: https://forsasur.es

# **TECLADO FS**

## **ENTRAR EN PROGRAMACIÓN:**

\*999999# el led se quedará rojo fijo

## **GRABAR CODIGOS:**

\*999999# el led se quedará rojo fijo

Presiona 1 el led estará verde/rojo (entramos en grabación)

1 #2233# 2 #3344# 3 #4455# así todas. # para finalizar la grabación el led

volverá a estar rojo fijo.

Presionar \* para salir de programación (el led vuelve a parpadear.)

## **GRABAR TARJETAS**

\*999999# el led se quedará rojo fijo

Presiona 1 el led estará verde/rojo (entramos en grabación)

Pasar las tarjetas de una en una hasta la última por orden de numeración.

. # para finalizar la grabación el led volverá a estar rojo fijo.

Presionar \* para salir de programación (el led vuelve a parpadear.)

## **BORRAR TARJETAS**

Si el led está rojo fijo:

Presionar 2 (l el led estará verde/rojo) + posición de código a borrar + #, otra vez # para salir. Led otra vez rojo fijo.

Si el led está rojo parpadeando:

\*999999# el led se quedará rojo fijo

Presionar 2 (l el led estará verde/rojo) + posición de código a borrar + #, otra vez # para salir. Led otra vez rojo fijo.

Reset total:

\*999999# el led se quedará rojo fijo

2 0000 # borrara todas las tarjetas o códigos.

### **CAMBIAR TIEMPO RELE**

\*999999# el led se quedará rojo fijo

Presionar 4, Y pulsar el tiempo en segundos, luego #

### **CONEXIONES LECTOR EXTERIOR**

Rojo ---------------- Rojo

Negro-------------- Negro

Blanco------------- Blanco

Verde-------------- Verde

### **ALIMENTACION**

Rojo------------ + 12V Dc

Negro---------- -12 V Dc

### **RELE APERTURA**

AZUL ---------- N.O.

MORADO ---- COM

NARANJA-----N.C.